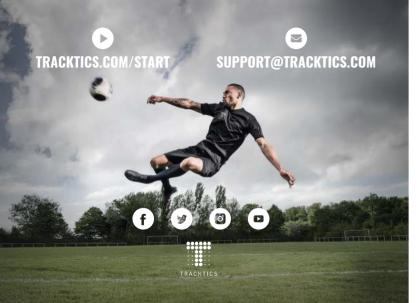

# • FREQUENTLY ASKED QUESTIONS

### **HOW CAN I FIND THE GPS FASTER?**

Place the Tracker on the football pitch under clear, open sky (e.g. during warm up). Keep the Tracker away from big buildings, trees and metallic objects. In case the Tracker cannot find GPS even after 10 minutes, perform a Tracker reset

### (press (b) for 5 secs) and try again.

HOW CAN I UPLOAD A SESSION FROM THE TRACKER USING MY SMARTPHONE? The Tracker has its own WiFi (name and password see back page). Connect

### your smartphone with the Tracker WiFi and follow the instructions in the app.

HOW CAN I UPLOAD A SESSION FROM THE TRACKER USING A PC?

Connect the Tracker to your PC with the USB cable provided. Go to app.trackics.com,

### sign in and click on "UPLOAD SESSION" .

**HOW LONG DOES THE BATTERY LAST?** 

Around 4 hours. However you should fully charge your Tracker before each session.

### HOW LONG DOES IT TAKE TO UPLOAD AND ANALYSE A SESSION?

Uploading a 90 mins session on the TRACKTICS server: About 10 mins. Analysing a 90 mins session on the TRACKTICS server: About 15 mins.

### WHERE CAN I FIND THE NAME AND PASSWORD OF MY TRACKER WLAN?

Default settings: see back page. As soon as you change the name and password of your Tracker WiFi, you can find this info in the file "fwver" on your tracker device.

## — MORE UNDER TRACKTICS.COM/FAO

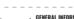

When discarding the product, please bring all electronics parts to the local recucling points and throw the remaining parts or send it back to us.

Tracktics GmbH, Hanguer Landstrasse 291A, DE-60314 Frankfurt a.M. declares that the product TT01.5 is in compliance with all essential requirements and

other relevant quidelines of the directive 2014/53/EU. Please find the complete Declaration of Conformity on www.tracktics.com/doc.

TRACKER

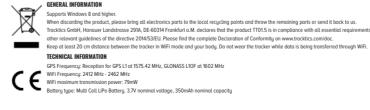

## PRODUCT OVERVIEW

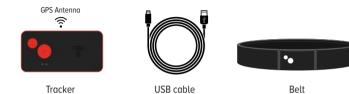

### CHARGE YOUR TRACKER BEFORE EACH SESSION

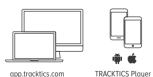

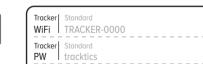

## **BUTTONS AND LEDS**

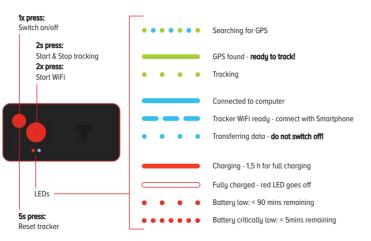

### • REGISTER TRACKER

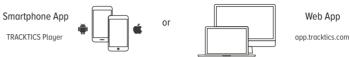

# **2** TRACKING (=RECORDING DATA)

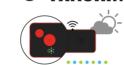

Press (b) to switch the tracker on. Place the tracker under clear, open sky so that it can find GPS.

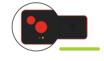

After around 5 mins the tracker LED would turn green. The tracker is now ready for tracking!

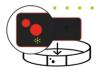

Press Press for 2 secs to start tracking. After this, put the belt on and insert the tracker into the belt as shown above. In order to stop tracking, press properties for 2 secs.

### **10** UPLOAD SESSION

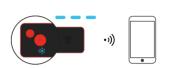

### With the smartphone app:

twice to activate tracker WiFi. Now open the Player App and connect the Smartphone with the tracker WiFi. Follow the instructions in the app to continue.

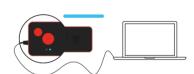

### With the Web app:

Connect the tracker to the PC with the USB cable provided and go to app.tracktics.com. Sign in to your account, click on 
in the Web App and follow the instructions.

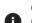

Once you have uploaded your session, you will be able to see your performance data after about 15 minutes. You will be notified by an email as soon as your session is ready.

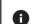